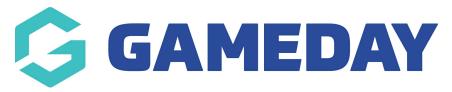

## How do I find a list of event participants through the GameDay App?

Last Modified on 05/02/2024 10:46 am AEDT

Event administrators can view the entrant list for their relevant events using the GameDay App if they have scanned their attendance through a QR Code. If you wish to view this list before you scan entrants, you can do so via the database.

To find a list of Event entrants through the GameDay App:

- 1. Log into the **GameDay App** with your admin access. Click here to download the GameDay Mobile App
- 2. Click on the **EVENTS** tab at the bottom of the screen.

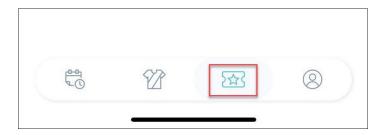

3. Under the **MANAGED EVENTS** tab, click on the relevant event.

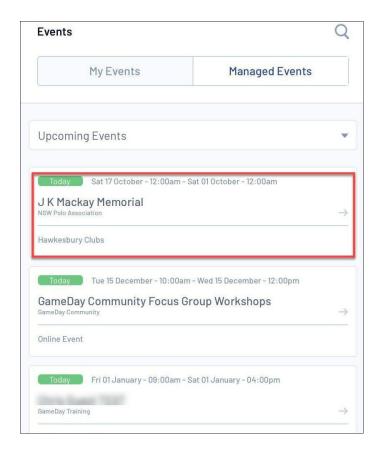

4. Under the **PARTICIPANTS** tab, you will see a list of participants currently registered for the event that have checked in using their unique QR Code

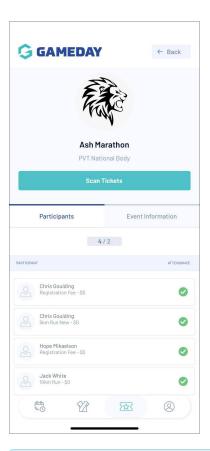

**Note**: You won't be able to view any information related to these entrants, only the

event product(s) they have purchased

## **Related Articles**